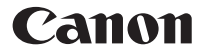

# Scientific Calculator **F-710**

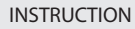

$$
\boxed{\mathsf{EN}}
$$

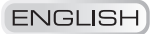

# **Contents**

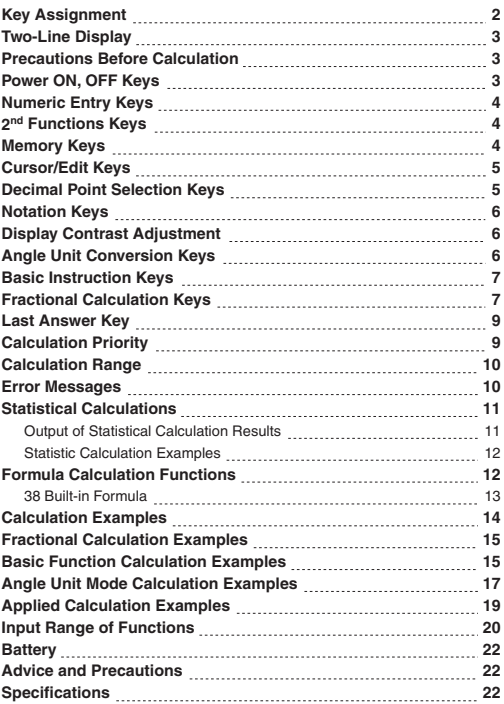

Thank you for purchasing Canon's scientific statistical calculator, which features a 2-line display capable of displaying both formulas and result at the same time. The main features include Base calculations, statistical calculations, linear regression calculations, probability calculations, 10 built-in scientific constants, and more....

### **Key Assignment**

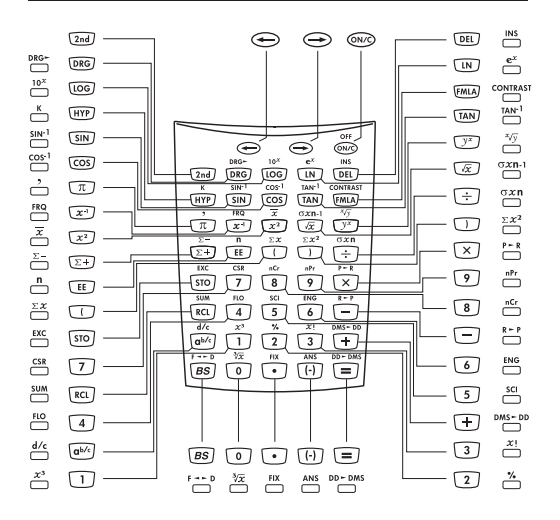

#### **How To Open/Close the Cover:** Open or close the cover by sliding as shown in the figure.

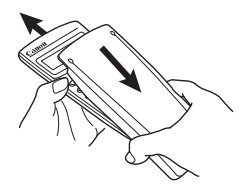

### **Two-Line Display**

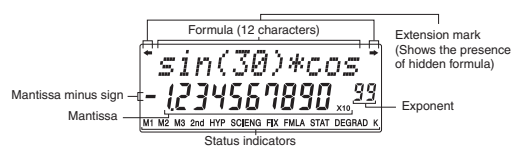

#### **<Status indicators>**

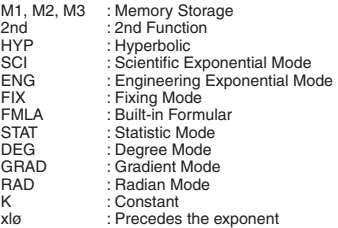

#### **<Display description in this book>**

In the example table, the upper line display will be shown as "xx" (e.g. "Ans").

### **Precautions Before Calculation**

• Calculation Mode

 Before starting calculation, be sure to check the Calculation mode from the status indicators, such as STAT (static) and DEG (degree).

- Returning to the Initial Mode If you get into trouble during calculation, it is recommended to return the calculation mode to the initial one once, where only "DEG (Degree)" indicator is lit.
- If you get into trouble, you can use the reset key which will reset the calculator to the Decimal Calculation/Floating mode.

**OFF**

### **Power ON, OFF Keys**

**(Power ON/Clear):** Turns the calculator on. When it is pressed, the calculator will be turned on.

**• Auto Power Off Function:** 

 When the calculator is not used for about **7 minutes**, the calculator is automatically turned off to save power.

2nd **(Power OFF):** Turns off the calculator. **OFF**

# **Numeric Entry Keys**

- **(Numeric):** Enter numbers.
- **(Decimal Point):** Enters a decimal point.
- **(Exponential):** Used to enter exponents. EE

Example:  $35x10^{43} = \rightarrow 35$  [EE]  $43$  [=] (3.5x<sub>10</sub><sup>44</sup>)

**(a)** (Negative): Used to obtain negative value. Example:  $12x(-3) = -2$  12  $\sqrt{(-3)} = 3$  = (-36.)

**(Back Space):** Clears the last digit entered from the upper BS (formula) line.

### **Example:**

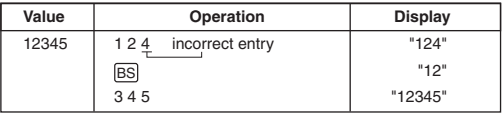

# **2nd Functions Keys**

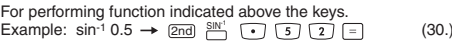

# **Memory Keys**

The calculator has 3 memories. When a memory contains a number other than 0, **M1, M2,** or **M3** displays.

#### **Example:**

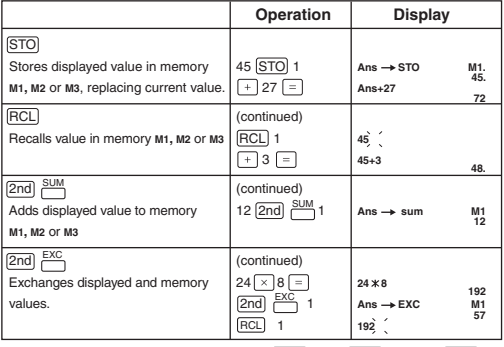

**\*\*To clear a single memory, press 0** STO **1, 0** STO **2, or 0** STO **3.**

2nd

SUM

**STO RCL** 

### **Cursor/Edit Keys**

The cursor keys are used to move the cursor in the upper (formula entry) line. When the entry is long, an extension mark appears to let you know that the hidden formula is present.

 $\overline{\textcircled{\scriptsize{\lhd}}}$   $\overline{\text{I}}$   $\overline{\text{I}}$   $\overline{\text{I}}$   $\overline{\text{I}}$   $\overline{\text{I}}$   $\overline{\text{I}}$ 

With  $[PEL]$  (deletion) and  $\Box$  (insertion), you can correct the formula during entry or after calculation. Also, after calculation comma you can use the replay function to move the cursor to the end or beginning of the formula to add further formula or to change it.

#### **Example:**

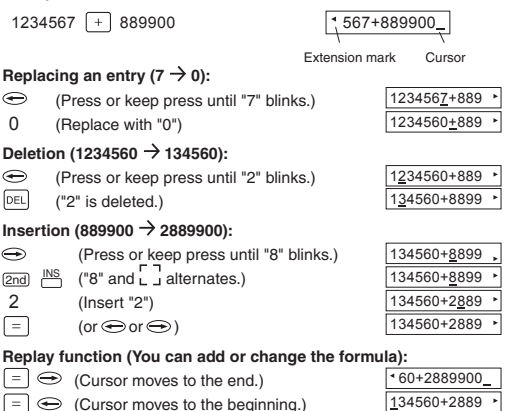

### **Decimal Point Selection Keys**

Specifies the number of decimal places in the mantissa of decimal calculation results. Pressing  $\boxed{0}$  ~  $\boxed{9}$  after this key specifies the number of decimal places as follows:

**EIV** 

 $\boxed{\text{2nd}}$   $\boxed{\bigcirc}$   $\sim$   $\boxed{9}$  0  $\sim$  9 decimal places

#### **Note:**

To reset the decimal specification, press  $[2nd]$ ,  $\frac{FIX}{n}$ , then  $\Box$ .

**Example:**

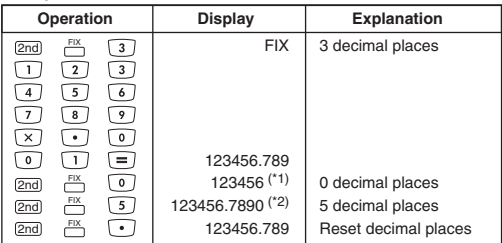

- \*1 The displayed value is round off within the specified range, but the actual calculation result is retained in the register.
- \*2 The number is displayed with left justification. In this case, 5 decimal places are specified, but only the 10 most significant digits are displayed. The 5th decimal place is not displayed.

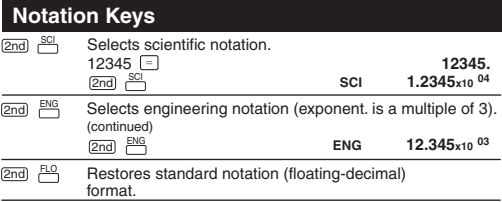

# **Display Contrast Adjustment**

To adjust the display contrast, Press  $\Box$   $\Box$   $\Box$  and one of the following means appear:

$$
\begin{bmatrix} -\text{CONTRAST} \\ \text{[11111]} \end{bmatrix}
$$

Press  $\ominus$  to make the display contrast darken.  $Press \Leftrightarrow$  to make the display contrast lighten. Press on to confirm.

# **Angle Unit Conversion Keys**

Used to change the angle values to different unit.

 $\overline{\text{ORG}}$  (DEG)  $\rightarrow$  (RAD)  $\rightarrow$  (GRAD)

2nd

Cycles (converts) angle-unit setting between degrees,  $PIG<sub>2</sub>$ 

2nd

radians, and grads for display, entry and calculation.

• Relationship of units:  $200^{\text{GRAD}} = 180 = \frac{\text{FAD}}{\text{GAD}}$ 

**Example:** Convert 180 degrees into radian and gradient.

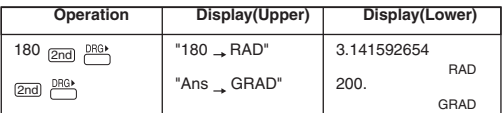

# **Basic Instruction Keys**

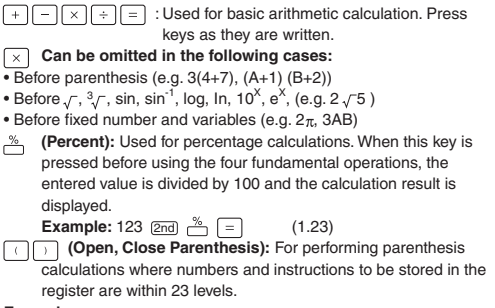

**Example:**

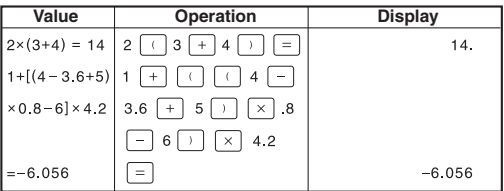

 $\overline{\left(\right)}$  and  $\overline{\left(\right)}$  are always used together. Otherwise. "Syn (Syntax) ERROR" will be displayed.

# **Fractional Calculation Keys**

It enters fractions and calculates both mixed and improper fractions. Answers are given in mixed fractions.

F OF

 $a^{bk}$ 

**(Fraction):** Use it to enter fractions for both mixed and improper fractions.

When entering improper fractions (A/B):

A (numerator)  $\rightarrow \overline{a^{bc}}$   $\rightarrow$  B (denominator)

When entering mixed fractions (A B/C):

A (integer)  $\rightarrow \overline{a^{bc}}$   $\rightarrow$  B (numerator)  $\rightarrow \overline{a^{bc}}$   $\rightarrow$  C (denominator) Fractions 2/3 is displayed as "2  $\_\,$ 3", and 1 2/5 as "1  $\_\,$  2  $\_\,$  5".

#### **Example:**

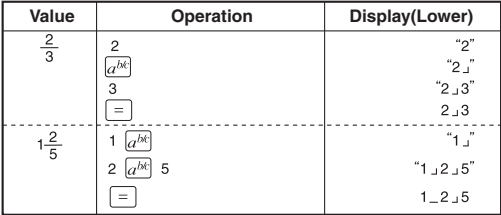

• If the result exceeds 10 digits including delimiters, it is displayed in the decimal point expression.

#### $\leftarrow$  **Pecimal point expression>**

 $F^{\bullet}$  can convert the results of the fractional calculations to the decimal expression and vice versa.

**Example:** Calculate  $1\frac{2}{3} + 4\frac{5}{6}$  and convert the result to the decimal point expression.

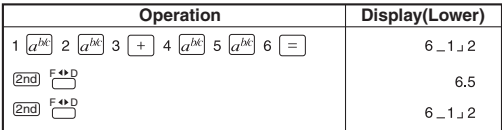

### **(Mixed/lmproper Fraction Conversion):**

It converts mixed fractions to improper fractions and vice versa. It changes alternatively at each time the key is pressed.

**Example:** Enter 10/3 and convert it to the mixed traction.

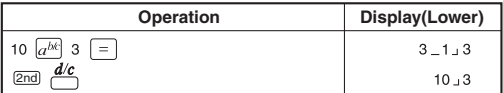

### **Last Answer Key**

The result of the most recent calculation is stored into the answer memory. You can recall and use this result by pressing  $\boxed{2nd}$   $\frac{\text{ANS}}{\text{S}}$ .

<u>ANS</u>

**Example:** Calculate 123 + 456 and subtract the result from 789.

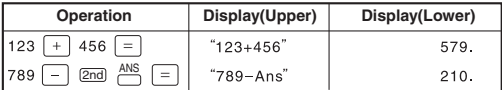

**Example using continuous caloulation:**

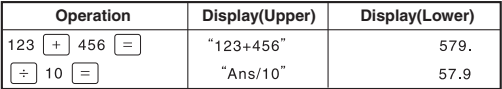

### **Calculation Priority**

The calculation procedure priority is automatically determined by the calculator. This means that algebraic expressions can be entered just as they are written. The calculation priority is as follows:

- 1. Expressions inside parentheses.
- 2. Functions that need a ) and precede that argument, such as sin, log…
- 3. Fractions.
- 4. Functions that are entered after the argument, such as  $x^2$ ,  $x^3$ ...
- 5. Exponentiation ( $\land$ ) and roots ( $x \sim$ ).
- 6. Negation (-).
- 7. Permutations (nPr) and combinations (nCr).
- 8. Multiplication, implied multiplication, division.
- 9. Addition and subtraction.
- 10. [=] completes all operations and closes all open parentheses. ; Conversions (d/c, F<>D, DD>DMS) ; R>P, P>R

## **Calculation Range**

The allowable result display in the lower line is 10 digits for a mantissa and 2 digits for an exponent. However, calculations are internally performed with a range of 12 digits for a mantissa and 2 digits for an exponent.

Calculation range:

 $1 \times 10^{-99}$  ~ 9.999999999 x 10<sup>99</sup>, and 0

### **Error Messages**

- 1. **ARGUMENT–** A function does not have the correct number of arguments.
- 2. **DIVIDE BY 0**
	- A. You attempted to divide by 0.
	- B. In statistics, n=1.
- 3. **DOMAIN–** You specified an argument to a function outside the valid range. For example:
	- A. For  $\sqrt[x]{y}$ : 0 or y<0 and x not an add integer.
	- B. For  $y^x$  : y and  $x=0$ ;  $y<0$  and x not an integer.
	- C. For  $\sqrt{x}$ : x<0.
	- D. For LOG or LN :  $X \leq 0$ .
	- E. For TAN : x=90, -90, 270, -270, 450, etc.
	- F. For SIN-1 or COS-1  $|x| > 1$ .
	- G. For nCr or nPr : n or r are not integers  $\geq 0$ .
	- H. For x!: x is not an integer between 0 and 69.
- 4. **EQUATION LENGTH ERROR-** An entry exceeds the digit limits (88 for Entry Line and 47 for Star or Constant Entry lines); for example, combining an entry with a constant that exceeds the limit.

#### 5. **OVERFLOW-**

- A.  $|\theta| \ge 1E10$ , where  $\theta$  is an angle in a trig, hyperbolic, or  $R \rightarrow P$ (function).
- B. Displaying when the entered value, executing result, memory sum x exceed  $|X|$ >9.999999999x1099.

#### 6. **STAT–**

- A. More than 9999 statistical data point.
- B. Statistical data point x, where  $|x| \ge 1$ E64
- C. [2nd][ $\Sigma$ -] to remove the only data point.
- D. Displaying when execute  $[\Sigma V/CSR]$  but without data.
- E. Calculating  $\overline{x}$ ,  $\sigma$  xn, or  $\sigma$  xn-1 with no data points or  $\sigma$  xn-1 with one data point.
- 7. **SYNTAX–** The command contains a syntax error: entering more than 23 pending operations or 8 pending values; or having misplaced functions, arguments, parentheses, or commas.

### **Statistical Calculations**

- 1) Enter the first data and press  $\Sigma_{+}$  to enter the statistic mode. "STAT" indicator lights up.
- 2) After finishing data entries, press a statistical calculation key  $(e.g. \n \boxed{2nd} \n \rightarrow)$  and then  $| = |$ .
- 3) Press (2nd CSB displays the following menu to clear data values and exit statistic mode.

CLEAR? : Y N

- Press  $\boxed{=}$  when Y (yes) is underlined to clear data values and exit statistic mode.
- Press  $\boxed{=}$  when N (no) is underlined to return to the previous screen without exiting statistic mode.

**Example:** Enter data 5, 20, 20, 25, 25, and 25.

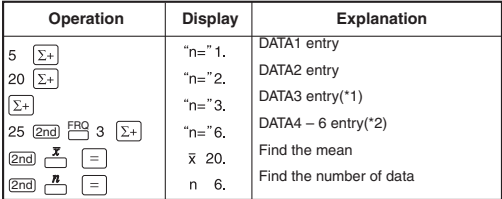

\*1 For the same data, you can simply press  $\boxed{\Sigma_{+}}$ .

\*2 For repeated data, you can use  $[2nd]$   $[FRQ]$  [number of times].

### **Output of Statistical Calculation Results**

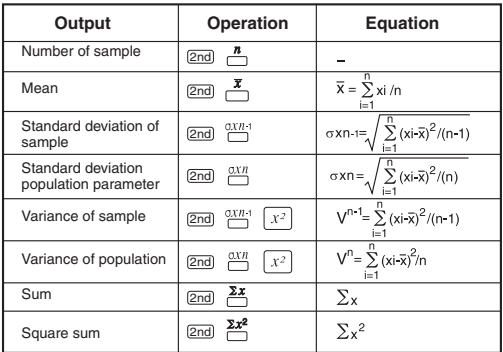

### **Statistical Calculation Examples**

You bought 20 large sized pizza for the party. The size is supposed to be 30 cm diameter. Their sizes were, however, varied as shown below.

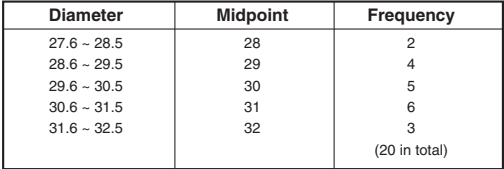

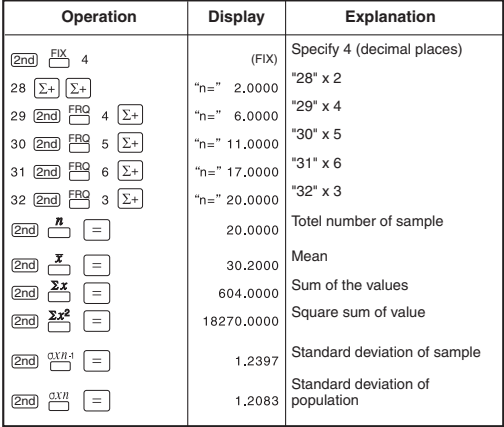

### **Formula Calculation Functions**

The formula functions get different formula results due to inputting different variable value. The built-in formula in this calculator has 38 common formulas. Press FIMLA key to display the stored formula in sequence.

### **Built-in Formula:**

1. Triangular area: 2. Circular area: 3. Fan-shaped area:  $s=\frac{1}{2}r^2\theta$ 4. Parallelogramic area:  $S = ab \sin \theta$ 5. Elliptical area:  $s = \pi ab$ 6. Trapeziform area:  $s=\frac{1}{2}(a+b)h$ 7. Spherical surface area:  $s = 4\pi r^2$ 8. Cylindrical surface area:  $s = 2\pi r(h+r)$ 9. Spherical volume:  $s=\frac{4}{3}\pi r$ 10. Cylindrical volume:  $v = \pi r^2 h$ 11. Conical volume:  $v = \frac{1}{2}\pi r^2 h$ 12. Sum of arithmetic progression:  $s = \frac{1}{2}n[2a_0 + (n-1)d]$ 13. Sum of geometric progression:  $s = \frac{a_0(r^n-1)}{r-1}$ 14. Sum of square number:  $s = \frac{1}{6}n(n+1)(2n+1)$ 15. Sum of cubic number:  $s=(\frac{1}{2}n(n+1))^2$ 16. Distance between arbitrary two points:  $d = \sqrt{(x_i-x_i)^2+(y_i-y_i)^2}$ 17. Included angle of the intersecting lines:  $\theta = \tan^{-1} \frac{k^2 - kI}{I - kIb^2}$ 18. Law of cosines:  $a=\sqrt{b^2+c^2-2bc\cos A}$ 19. Law of sines:  $a=2r \sin A$ 20. Displacement of uniformly accelerated linear motion:  $d = v_0 t + \frac{1}{2} a t^2$ 21. Velocity of uniformly accelerated linear motion:  $v = v_0 + at$ 22. Period of circular motion (1):  $T = 2\pi r/r$ 23. Period of circular motion (2):  $T = 2\pi / \omega$ 24. Period of simple pendulum: 25. Electric oscillation frequency: 26. Resistive formula: 27. Joule's theorem (1): 28. Joule's theorem (2):  $P = I^2 R$ 29. Resistance of shunt resistance:  $R = \frac{R1 * R2}{R1 + R2}$ 30. Kinetic energy:  $E = \frac{1}{2}mv^2$ 31. Gravitational potential energy:  $E = mgh$ 32. Centrifugal force (1):  $F=mv^2/r$ 33. Centrifugal force (2):  $F= m\omega^2 r$ 34. The law of gravity:  $F = G \frac{Mm}{r^2}$ 35. Electric field intensity:  $E = Q/(4\pi \epsilon r^2)$ 36. Heron's Formula (Triangular area):  $s = \sqrt{\frac{a+b+c}{2} \cdot \frac{a+b+c}{2} - a\left(\frac{a+b+c}{2}-b\right)\left(\frac{a+b+c}{2}-c\right)}$ 37. Refractive index:  $E=sini/sin r$ 38. Critical angle of total reflection:  $\theta = \sin^2(n^2/n)$ 

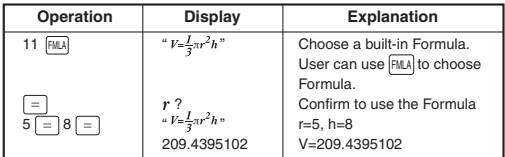

### **General Calculation Examples**

#### **Addition and Subtraction**

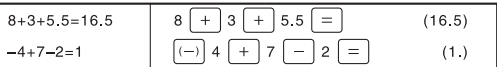

### **Multiplication and Division**

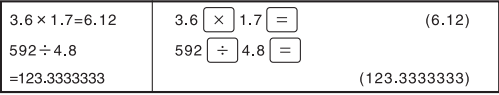

### **Mixed Calculations**

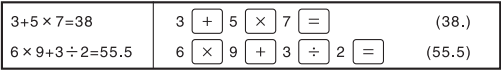

#### **Exponential Calculations**

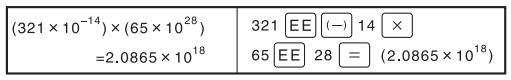

#### **Parentheses Calculations**

$$
3 + [(4-3.6+5) \times 3 + (1-3.6+5) \times 12]
$$
  
\n
$$
0.8-6] \times 4.2
$$
  
\n
$$
= -4.056
$$
  
\n
$$
8 \times 1 \times 12 = 3.6
$$
  
\n
$$
6 \times 1 \times 12 = 4.056
$$
  
\n
$$
(4.056)
$$

#### **Percentage Calculations**

 $200 \times 17\% = 34$  $\times$  100= 57.79467681%

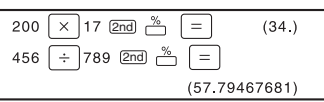

#### **Constants Calculation**

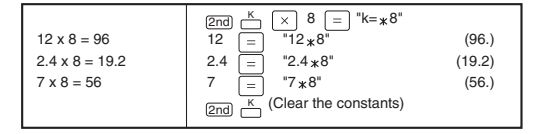

### **Fractional Calculation Examples**

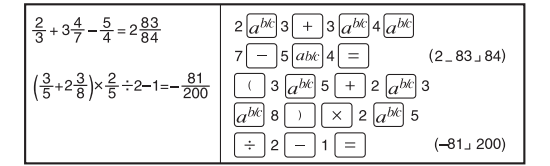

### **Basic Function Calculation Examples**

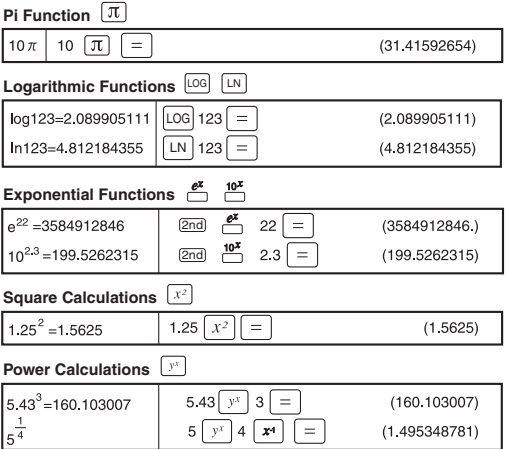

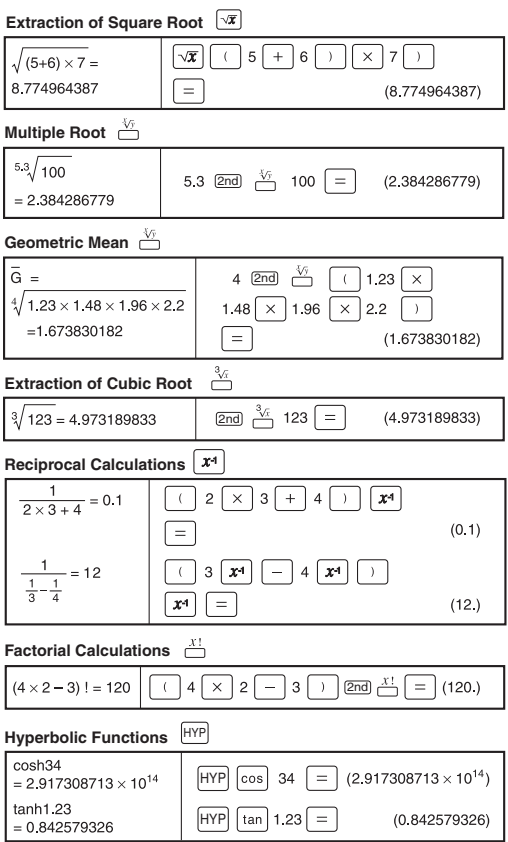

**Permutations (of** *n* **things taken** *r* **at a time)**  $\sum_{n=1}^{n}$ 

$$
nPr = \frac{n!}{(n-r)!}
$$
  
\n
$$
sP_3 = \frac{5!}{(5-3)!}
$$
  
\n
$$
= 60
$$
  
\n5 ~~2nd~~ ~~0~~ ~~0~~ ~~0~~ ~~3~~ ~~1~~ ~~0~~ ~~0~~ 

**Combinations (of** *n* **things taken** *r* **at a time)**

nCr = 
$$
\frac{n!}{r! (n-r)!}
$$
  
\n
$$
sCs = \frac{5!}{3!(5-3)!}
$$
\n5  $\boxed{2nd}$   $\boxed{nCr}$   $3 \boxed{=}$  (10.)  
\n= 10 (10.)

### **Decimal Degrees < Degrees-Minutes-Seconds**

- **Note:** i) Enter DMS (Degress / Minutes / Seconds values as D.MMSSs using Øs as necessary. For example, enter 377'42" as 37.0742
	- ii) Before using a DMS value in a calculation, you must convert it to decimal with  $\boxed{2nd}$   $\boxed{3d}$ .

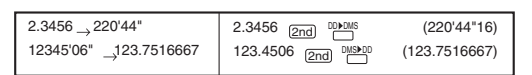

### **Angle Unit Mode Calculation Examples**

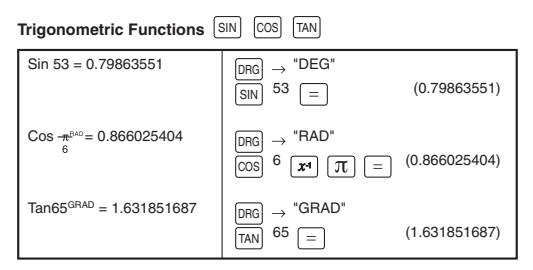

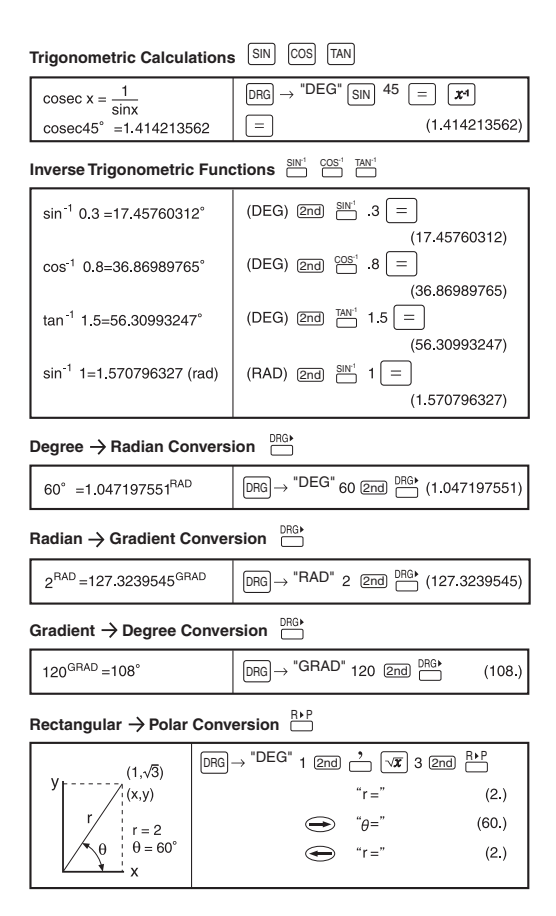

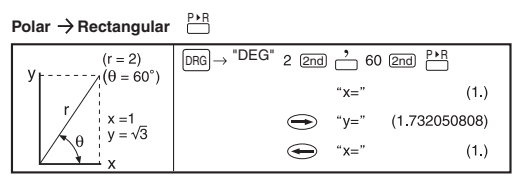

In polar conversion  $\rho$  in the third and fouth quadrant are as shown in the diagram below.

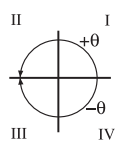

## **Applied Calculation Examples**

#### **Electricity - Integrating Circuit Problem**

Obtain the voltage Vc across the capacitor at t=56 msec after the switch is turned on.

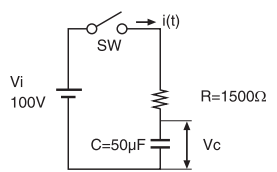

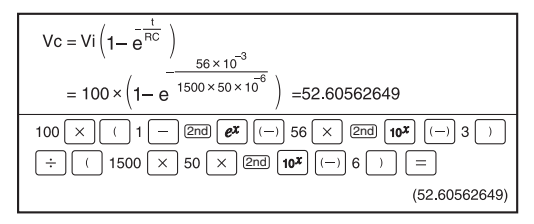

### **Algebra**

The Root of a Quadratic Equation (Only for problems having a real root)

![](_page_20_Figure_2.jpeg)

### **Input Range of Functions**

![](_page_20_Picture_141.jpeg)

![](_page_21_Picture_190.jpeg)

### **Battery**

Approx. 1,000 hours continuous display. When the display dims, change the battery.

- Keep the battery out of children's reach. If the battery is swallowed contact a doctor immediately.
- Do no try to recharge, disassemble or do anything to the battery that could cause a short circuit.
- Do not expose the battery to high temperatures or open flames.
- Replace new battery to the same position.
- When the battery is replaced or malfunction occurs, push the reset switch at the rear with a pointed object.

![](_page_22_Picture_7.jpeg)

![](_page_22_Picture_8.jpeg)

Battery Replacement

Electromagnetic interference or electrostatic discharge may cause the display to malfunction or the contents of the memory to be lost or altered. Should this occur, use the tip of a ball point pen (or similar sharp object) to press the

[RESET] button on the back of the calculator.

![](_page_22_Picture_12.jpeg)

### **Advice and Precautions**

- This calculator contains precision components such as LSI chips and should not be used in places subject to rapid variations in temperature, excessive humidity dir+ or dust, or exposed to direct sunlight.
- The liquid crystal display panel is made of glass and should not be subjected to excessive pressure.
- When cleaning the device do not use a damp cloth or a volatile liquid such as paint thinner. Instead, use only a soft, dry cloth.
- Do not under any circumstances dismantle this device. If you believe that the calculator is not functioning properly, either bring or mail the device together with the guarantee to the service representative of a Canon business office.

### **Specifications**

Exponential Type ........Mantissa, 10 digits + exponent, 2 digits + sign, 2 digits Floating Type ..............Mantissa, 10 digits + sign, 1 digit Calculation Range: Decimal ......................1 x 10-99 ~ 9.9999999999 x 1099 Auto Power Off ...........Approx. **7 minutes** Power Source: DC 3.0 V/0.065 mW Lithium battery: Please refer to the product backside. Approx. 1,000 hours continuous display. Usable Temperature: 0 ~ 40C (32F ~104F) Size: 152(L) x 77(W) x 13(H) mm (5-63/64'' x 3-1/32'' x 33/64'') Weight: 88g (3.1oz) \* Specfications are subject to change without notice. **For CA, USA Only** Included battery contains perchlorate material - special handling may apply.

See http://www.dtsc.ca.gov/hazardouswaste/perchlorate/ for detail.